#### **eMail-Verschüsselung**

#### Linux Café im BIZ Nürnberg Raum 4.18 Arno Zeitler (info@amtuxtisch.de) 4.5.2015

#### **Rechtliches**

Sie dürfen dieses Dokument bei Namensnennung verwenden, weitergeben und in veränderter Form unter gleichen Bedingungen nach der internationalen Creative Commons Lizenz 4.0 weitergeben – siehe

<https://creativecommons.org/licenses/by-sa/4.0/deed.de>

#### **Heute Abend**

- Grundlagen
- Verwendete Software
- Funktionen
- Übungen
- Gemeinsam Antworten finden
- Key-Signing-Party

#### **Grundlagen - Motivation**

- Wahrung der Privatsphäre
- Schutz von Informationen gegen
	- Ausspähen → Verschlüsselung(Autorisierung)
	- $Sabotage \rightarrow Signatur(Authentizität/Integrität)$
- Erschweren der Massenüberwachung
	- "So viele eMail wie möglich verschlüsseln!"
	- Achtung UNgeschützt: Wer Wann Was mit Wem!

"Privatsphäre ist ein Recht wie jedes andere. Man muss es in Anspruch nehmen, oder man riskiert es zu verlieren." Phil Zimmermann

# **Grundlagen – Techn. Ansätze**

- Passwortlösung (reine, symmetrische)
- Server-basierte Verschlüsselung
	- Unternehmen (größere, de-Mail)
	- Behörden
- Public-Key-Infrastructure PKI (https)
	- TrustCenter
	- Streng hierarisch
- SmartCards (Kostenintensiv, sehr sicher)
- Client-basierte Verschlüsselung ← heute Thema
	- Lokale Schlüsselbunde
	- Web of Trust (Unterschriften öff. Schlüssel)
	- Schlüssel-Server (öff. Schlüssel, Replikate weltw.)

## **Verwendete Software - Übersicht**

- GnuPG (Gnu Privacy Guard)
- Enigmail-Plugin für Thunderbird (Mozilla Progs)
- Auf vielen Betriebssystemen
	- unixoide (Linux, Android, xxxBSD, MacOS, Solaris ... ))
	- "Exoten" (VMS, RiscOS, OS/2, ...) und
	- Windows
	- Unterschiedliche Versionen verfügbar – Grundsätzl. Interoperabel (OpenPGP, RFCs)

#### **Verwendete Software – Geschichte**

- Ursprung 1991: PGP (Pretty Good Privacy)
- Hauptentwickler: Phil Zimmermann
- Open Source (Bürgerbew. <> Geheimdienste)
- Buch "PGP Source Code and Internals"(Export)
- 1997 Kauf durch NAI (jetzt McAffee)
	- Zeit-/Teilweise Closed Source
	- Verdacht: Additional Decryption Key (ADK)!
- VERTRAUENSVERLUST!
- 2002 Rückkauf durch PGP Inc. (Phil Z.)

### **Verwendete Software – GnuPG I**

- GnuPG seit 1997
- Hauptentwickler: Werner Koch
- Quelloffene Alternative kommerz. PGP
- Finanzierung
	- Firma g10Code (Art. 10 GG) "Bitrot"
	- 2012 nur wegen Snowden weiter
	- 2015 Crowdfunding sichert Fortbestand
- "Patentfreie" Algorithmen
- OpenPGP-Standard (1995, PGP 5)
- Bisher ungebrochen!

#### **Verwendete Software – GnuPG II**

- Asymmetrische Schlüsselpaare
	- Sehr große Zahlen math. verquickt
	- Privat NUR unterschreiben / entschlüsseln
	- Öff. NUR verschlüsseln / Unterschrift prüfen
	- Haupt- / Unterschlüssel (n. OpenPGP)
	- Mehrere Benutzkennungen möglich
- Hybride Verschlüsselung
	- zufälliger Sitzungsschlüssel
	- asymmetrische Schlüsselübertragung
	- symmetrische Datenübertragung
- Spez. Prog. zur Passphrase-Eingabe in GUI's

# **Verwendete Software – Enigmail**

- Enigmail seit 2001
- Hauptentwickler: Partick Brunschwig
- Plugin für Thunderbird
- Nutzt GnuPG für Cryptofunktionen
- PGP/inline (RFC 2440, 4880)
- PGP/mime (RFC 3156)
- Bedienoberfläche für
	- Schlüsselverwaltung (generieren, Server, ...)
	- ver- und entschlüsseln
	- unterschreiben und verifizieren

#### **Verwendete Software – Versionen**

- GnuPG
	- $-$  Ubuntu 14.04.2 LTS = 1.4.16
	- Upgrade auf GnuPG2 (!) 2.0.22 erst mit nächster Enigmail Version notwendig!
	- Unterschiedliche .deb → installieren
- Thunderbird (derzeit 31.6.0)
- Enigmail-Plugin für Thunderbird
	- Ubuntu Repository veraltet / keine Updates
	- $-$  Thunderbird  $\rightarrow$  Exras  $\rightarrow$  Add-ons
	- Version 1.8.2

#### **Verwendete Software – Installation**

- Ubuntu Software-Center gnupg2 install. (opt)
- Thunderbird (eMail) "Konto einrichten"
- Extras  $\rightarrow$  Add-ons  $\rightarrow$  Suche  $\rightarrow$  Enigmail
- Enigmail Einrichtungs-Assistent

"... ausführliche Konfiguration ..."

- "Schlüsselpaar erzeugen" 8 bis 35 Minuten!
- Import für Übung aus den \*.tgz Dateien
- Tutorial: [https://www.thunderbird-mail.de/wiki/Enigmail\\_OpenPGP](https://www.thunderbird-mail.de/wiki/Enigmail_OpenPGP)
- Installdemo

#### **Funktionen – Schlüssel**

- Erzeugen (Schlüsselpaare, Widerrufszert.)
- Anzeigen (private, öffentliche, "gefiltert")
	- Schlüsseleigenschaften (Fingerabdruck, ID) – Unterschriften
- Importieren / Exportieren
- Schlüsselserver (suchen, hochladen, aktualis.)
- Unterschreiben (öffentlich)
- Besitzervertrauen festlegen (lokal)
- Parameter ändern (Benutzerkennungen, Ablaufdatum, Passphrase, Foto, Empfängerr...)

#### **Funktionen – eMails benutzen**

- Verfassen (Bedien- / Statusleiste Enigmail)
	- Verschlüsseln
	- Unterschreiben
	- Eigenen öffentl. Schlüssel anhängen
- Empfangen (Statusleiste)
	- Automatische Unterschriftenprüfung
	- ggf. fehlende Schlüssel importieren
	- Entschlüsselung (aut. Passphraseabfr.)
- Simpelste Handhabung

#### **Funktionen – Ablauf techn.**

- Text, ggf. Anhänge komprimieren
- Zufälligen Sitzungsschlüssel erzeugen
- Komprimierte Daten damit verschlüsseln
- Ggf. mit privatem Schlüssel Unterschreiben und Signatur hinzufügen
	- Alles oder
	- Einzelne Teile
- Sitzungsschlüssel mit öffentlichem Schlüssel verschlüsseln und hinzufügen
- radix-64 kodieren (head+base64+crc24+foot)
- Senden

# **Funktionen – Demonstration**

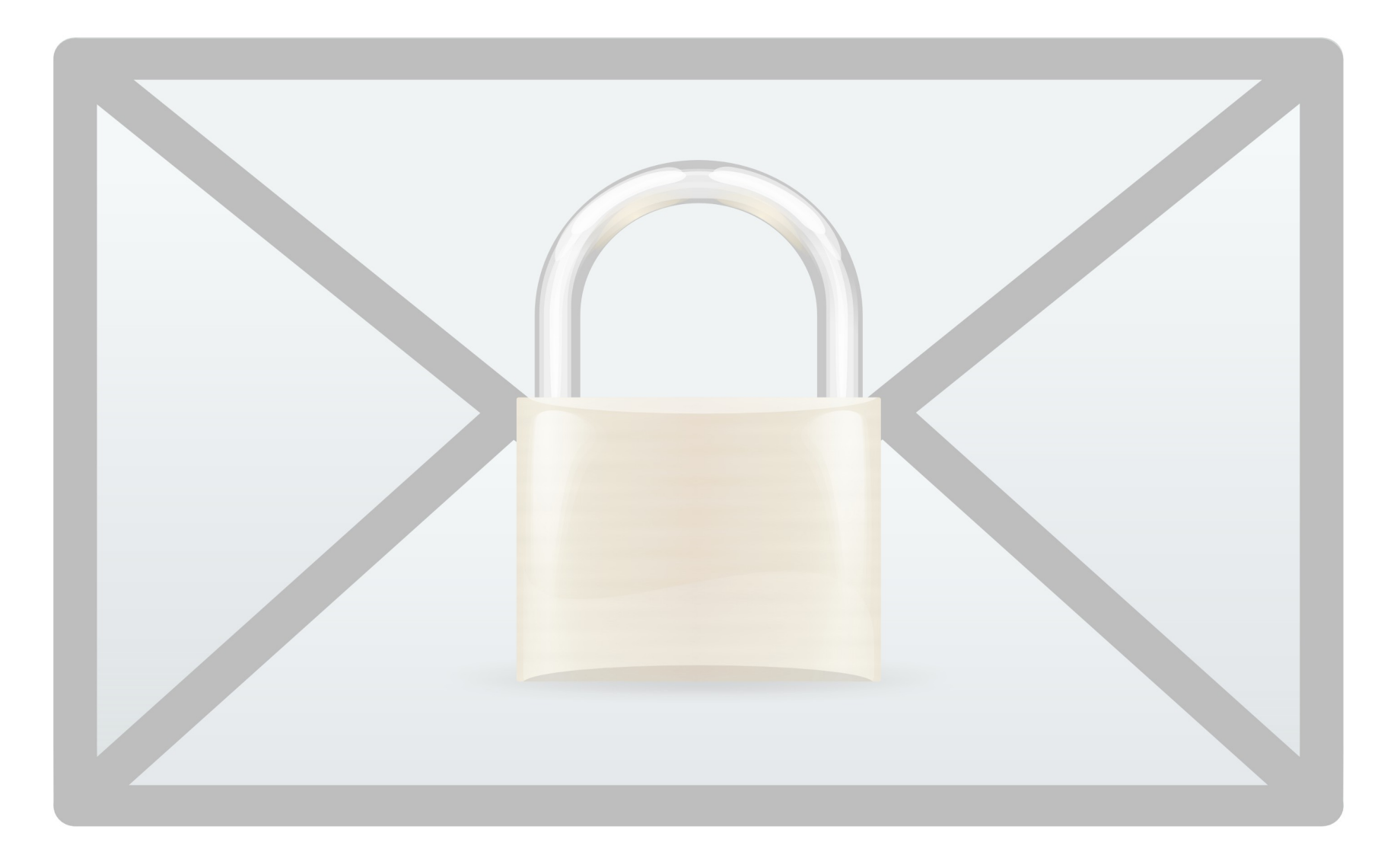

# **Übungen I**

- Arbeitsplätze von 01 bis 12 für XX
- Adresse: [enigmaXX.biz@gmx.de](mailto:enigmaXX.biz@gmx.de)
- Passphrase: EnigmaXX.Geheimnis
- 'mv .thunderbird .thunderbird.orig'
- 'mv .gnupg .gnupg.orig'
- 'tar -xvpzf enigmaXX\*.tgz'
- [edward-de@fsf.org](mailto:edward-de@fsf.org) (<https://emailselfdefense.fsf.org/de/>Schritt 3) – öffentl. Schlüssel unverschlüsselt senden – Edwards Antwort verschlüsselt beantworten
	- Edwards Schlüssel vom Server holen ...

# **Übungen II**

- Öffentlichen Schlüssel auf Server
- Fingerabdruck gegenchecken
- "SitzNachbarn" eMails schreiben
	- Verschlüsselt
	- Unterschrieben
	- An mehrere Empfänger
- Schüssel gegenseitig signieren
- Unterschiede beobachten (unsig. / sig. / n-sig.)
- Widerrufszertifikate erstellen (nicht hochladen)
- Eigene Ideen einbringen ...

# **Gemeinsam Antworten finden**

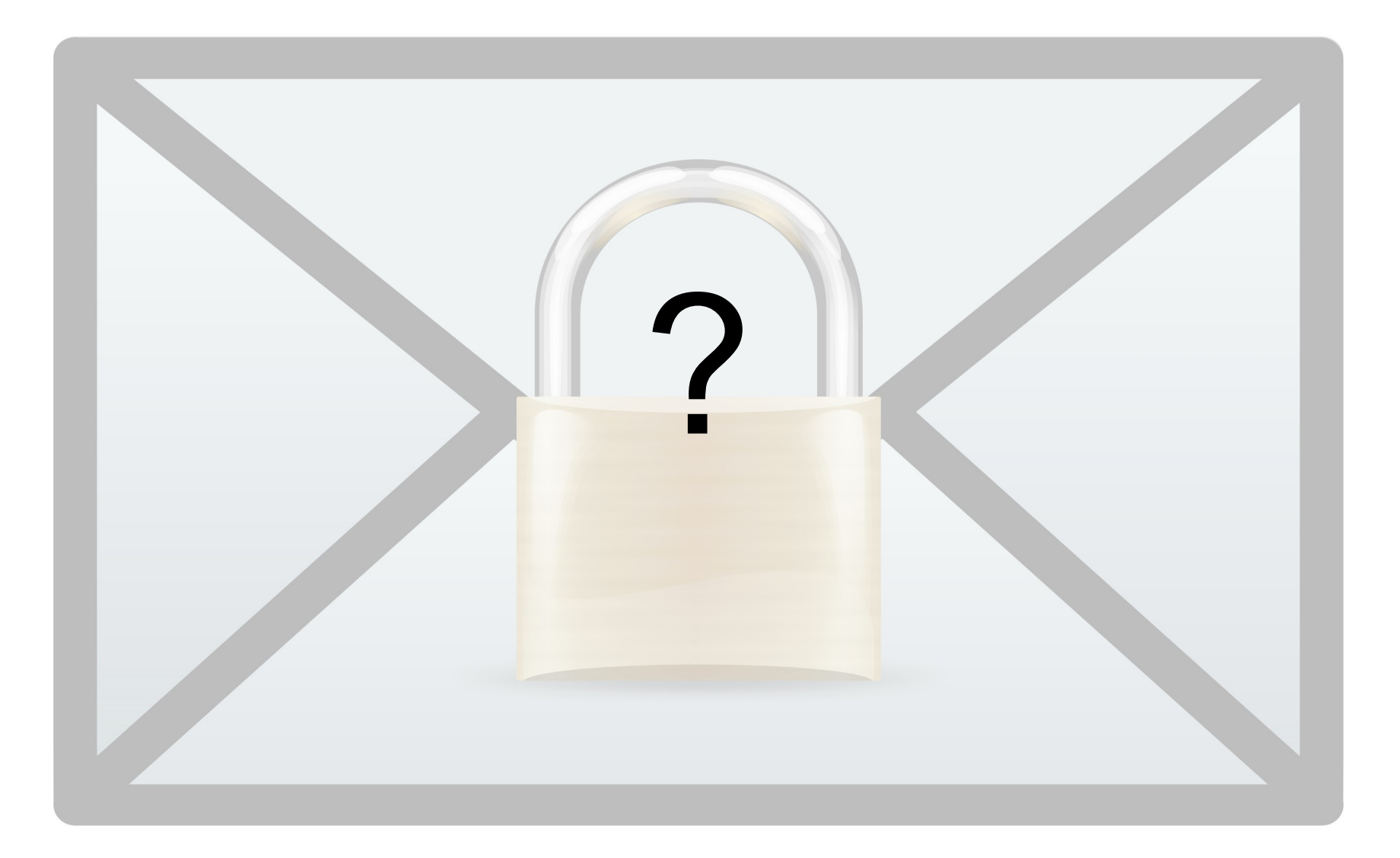

# **"Key-Signing-Party"**

- Rechner Vertrauenswürdig?! (LiveCD!)
- Echtheit der Person  $\rightarrow$  Ausweisdokument!
- Öffentlichen Schlüssel identifizieren
- Eineindeutig nur via Fingerabdruck!
- Schlüssel unterschreiben
	- von Schlüsselserver laden
	- Unterschreiben
	- auf Schlüsselserver hoch laden
- Abschließende Bitte: Übungsschlüssel widerrufen – Danke :D

#### **Referenzen**

#### Links:

<https://emailselfdefense.fsf.org/de/>

<https://www.gnupg.org/>

<https://www.mozilla.org/de/thunderbird/>

<https://www.enigmail.net/>

[https://www.thunderbird-mail.de/wiki/Enigmail\\_OpenPGP](https://www.thunderbird-mail.de/wiki/Enigmail_OpenPGP)

<http://www.pgpi.org/>

[http://www.selbstdatenschutz.info/e-mail\\_verschluesseln](http://www.selbstdatenschutz.info/e-mail_verschluesseln)

[http://www.heise.de/ix/meldung/Befragung-Stand-der-E-Mail-Verschluesselung-is](http://www.heise.de/ix/meldung/Befragung-Stand-der-E-Mail-Verschluesselung-ist-desastroes-2243124.html) [t-desastroes-2243124.html](http://www.heise.de/ix/meldung/Befragung-Stand-der-E-Mail-Verschluesselung-ist-desastroes-2243124.html)

<https://de.wikipedia.org/wiki/E-Mail-Verschl%C3%BCsselung>

[http://www.bfdi.bund.de/DE/Home/home\\_node.html](http://www.bfdi.bund.de/DE/Home/home_node.html)